## Activation link not received/expired

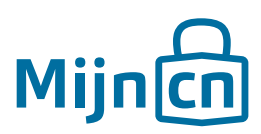

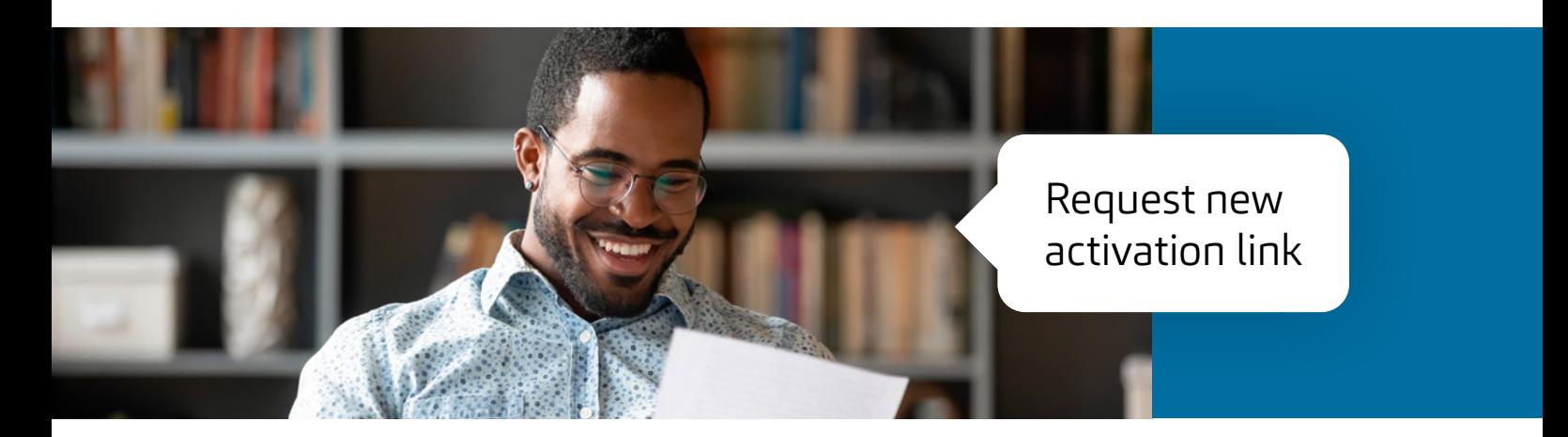

Once you have created an account, you will receive an e-mail with an activation link. You must click on this link within 24 hours to activate your account. If your activation link has expired or you didn't receive it, you can request a new link. Follow the steps below.

Step 1 Visit www.mijncn.nl.

Step 2 Click on *'Log in directly'*.  $\Theta$ 

Step 3

Click on 'Activation link not received' or 'Activation link expired'.

## Step 4

Enter the e-mail address you used to create your account and click on 'Send new activation link'.

## Step 5

The system will show a unique Captcha code. Enter this correctly and click on 'Complete'.

The new activation link was sent successfully. Make sure you click on this link within 24 hours to activate your account.